# **Optimiser le SEO d'un site e-commerce**

Retour au sommaire de la lettre

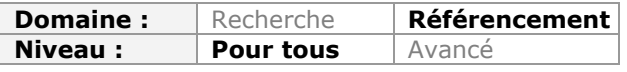

*Le référencement d'un site e-commerce présente bien sûr de nombreux points communs avec la stratégie mise en place pour un site web "classique". Mais il révèle aussi quelques singularités et particularités non négligeables à prendre en compte pour obtenir une bonne visibilité sur les moteurs de recherche. Voici donc une petite revue d'effectifs et d'astuces pour mieux optimiser sa boutique de commerce électronique et mieux présenter ses produits à Google et consorts...*

Le référencement naturel d'un site e-commerce doit prendre en compte plusieurs paramètres spécifiques par rapport à un site traditionnel, du moins si l'on veut réussir à en optimiser la visibilité dans les différents moteurs de recherche.

Ce guide vise donc à traiter chaque aspect du référencement naturel d'une boutique en ligne, du plus simple au plus complexe des paramètres à mettre en place ou à optimiser.

# *Le code source*

#### **Les bases**

*Les balises métas*

Les balises métas sont le premier élément à optimiser ou à mettre en place dans n'importe quel site Internet. Cela peut paraître basique mais certains CMS ou solutions e-commerce surmesure en sont dépourvues.

Pour vérifier la présence de ces balises métas sur l'intégralité du site tout en vérifiant si cellesci sont pertinentes, nous conseillons l'utilisation du logiciel gratuit Xenu Link Sleuth, disponible ici : [http://home.snafu.de/tilman/xenulink.html.](http://home.snafu.de/tilman/xenulink.html) Vous trouverez un guide détaillé de l'outil à cette adresse : [http://www.seomix.fr/referencement/naturel/xenu/.](http://www.seomix.fr/referencement/naturel/xenu/)

Commencez par lancer un scan de votre site Internet, en lui demandant au début de ne pas scanner les liens externes.

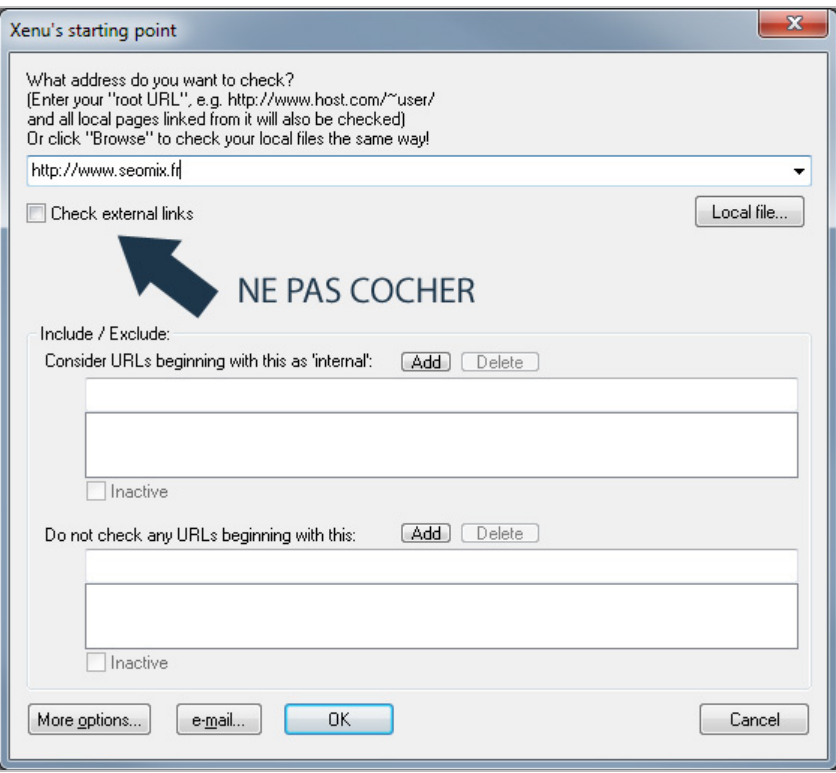

Xenu Link Sleuth va lister toutes les URL de votre site avec de nombreuses informations associées (titre, description, poids, niveau dans la structure, ...). Exportez votre analyse dans Excel avec l'option correspondante "*Export to TAB separated file*".

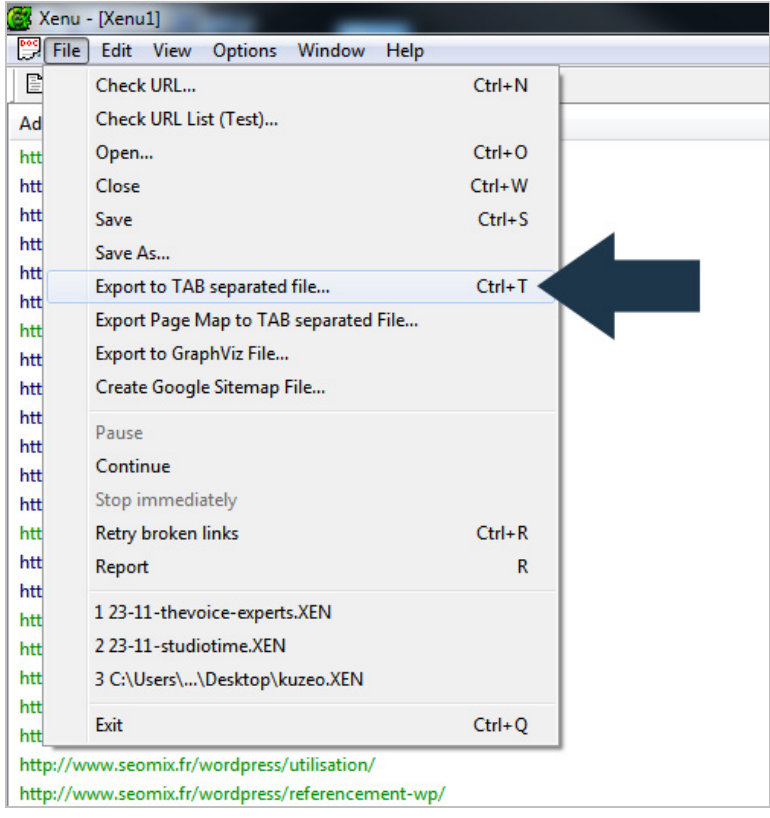

Dans le tableau Excel (ou équivalent), choisissez d'importer les données depuis un fichier texte.

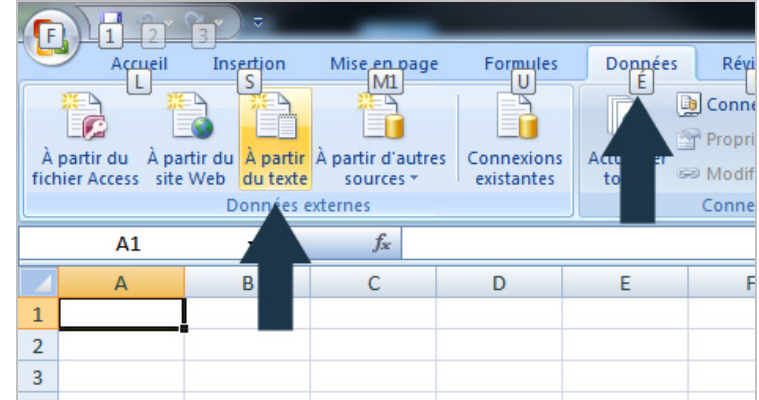

Appuyez ensuite sur le bouton *Filtre* pour faire apparaître les options de filtrage sur chacune de vos colonnes.

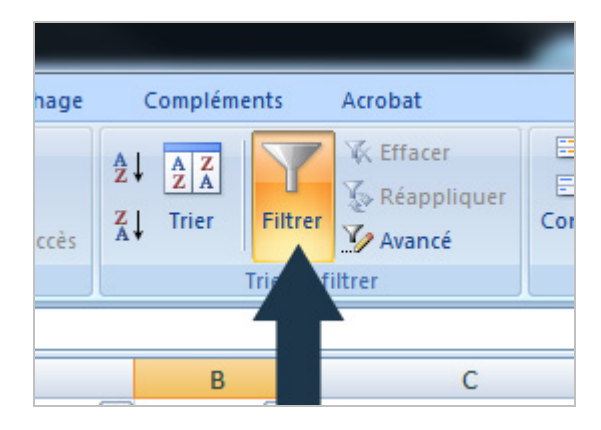

Grâce aux filtres, on va pouvoir ne conserver que les pages de contenus, en éliminant les images, les javascripts, les feuilles de styles et autres éléments inutiles pour l'optimisation des métas. Afin de ne choisir que les contenus html ou php (vos pages), cliquez sur la petite flèche dans la colonne *Type* pour ne choisir que les contenus textes.

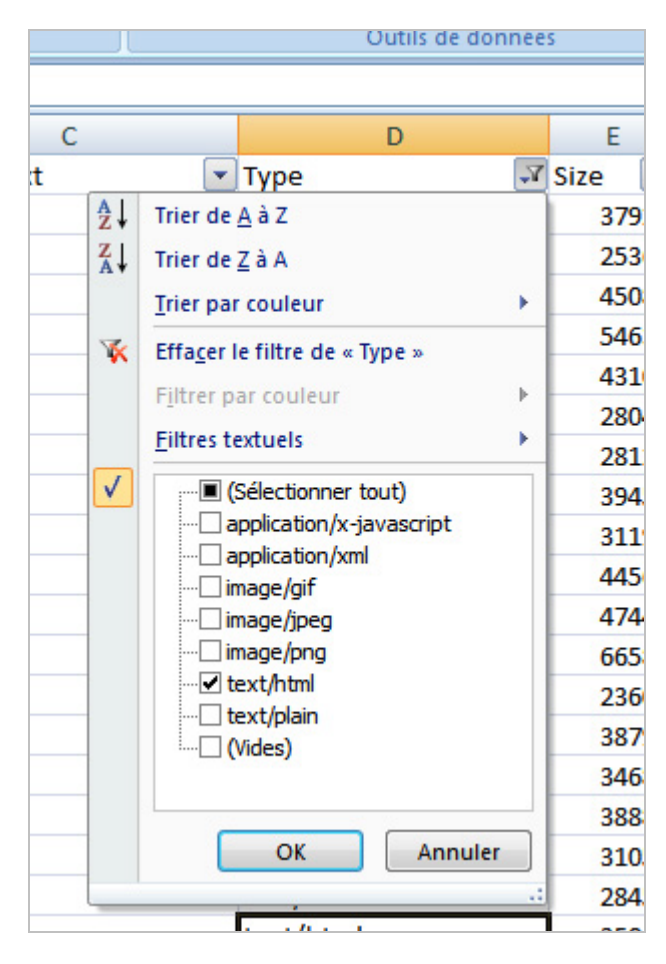

Vous allez pouvoir ensuite analyser vos données pour trouver :

- Les pages sans balises titles ou sans balises descriptions.

- Les pages dont les deux balises ne sont pas assez optimisées.

Pour les balises manquantes, une simple lecture du fichier Excel fera apparaître des vides dans les colonnes Title et Description. Il ne vous restera plus qu'à les remplir dans votre interface ecommerce ou à demander à un développeur de créer cette fonctionnalité si elle n'existe pas.

En ce qui concerne l'optimisation des balises métas, il est conseillé d'analyser le potentiel de chacun de vos mots clés avec des outils comme Google Insight For Search ou encore avec le générateur de mots clés d'AdWords :

<http://www.google.com/insights/search/?hl=fr> <https://adwords.google.com/select/KeywordToolExternal>

Grâce aux informations de ces deux outils, vous pourrez donc modifier et améliorer vos balises Title. De manière générale, ces balises métas doivent faire moins de 60 caractères et vos balises descriptions doivent avoir une longueur inférieure à 160 caractères pour être efficaces (en sachant que la balise description ne servira pas à se positionner mais sera affichée dans les résultats des moteurs de recherche pour inciter au clic).

Il est également conseillé d'éviter les mots clés trop génériques comme « achat de » ou « vente de » qui peuvent réduire le trafic potentiel d'une page produit. Par exemple, il est presque systématique que la requête courte sera plus efficace. Par exemple, « produits bio » va générer plus de visites qu' « achat de produits bio ».

#### *Duplication de contenu : 1er nettoyage*

Pensez toujours à traquer tous les pages dupliquées de votre boutique en ligne. Là aussi, le logiciel Xenu et l'export des données va vous aider. Dans Excel, créez une colonne tout à gauche en y appliquant la formule suivante dans la première case et en l'étirant vers le bas :

### =SI(NB.SI(\$B\$2:B2;B2)>1;"Doublon";"")

Elle va tester la duplication de contenu dans l'une des colonnes. Remplacez juste la lettre B (présente 3 fois) par la lettre de la colonne que vous souhaitez tester.

### Source : <http://www.pcastuces.com/pratique/astuces/1438.htm>

Dès que vous voyez le terme *doublon* apparaître, c'est que l'information ciblée est dupliquée, ce qui sous entend que vous avez deux pages ou deux informations identiques sur votre site, ce qui nuira à l'indexation et au référencement naturel. Il est conseillé de vérifier la colonne TITLE et la colonne DESCRIPTION en priorité.

Libre à vous ensuite de corriger tous vos doublons soit en supprimant les pages entièrement dupliquées, soit en modifiant les informations en double.

#### *Erreurs et problèmes de contenus*

Xenu Link Sleuth va également faire ressortir toutes les erreurs de votre site (erreurs 404, 500, ...), ainsi que toutes les redirections inutiles qui ont été mises en place. Avec l'export des données que vous avez obtenu, vous allez pouvoir corriger ces différents problèmes qui nuisent au référencement naturel. Voici un exemple des erreurs que vous pouvez voir apparaître :

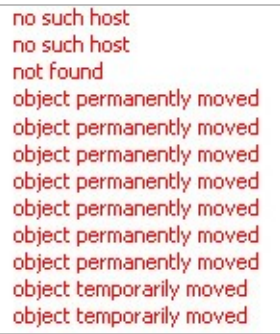

#### **La duplication de contenus**

En e-commerce comme dans les sites traditionnels, le duplication de contenus peut être un véritable fléau. Grâce à Xenu Link Sleuth et aux informations fournies, cette duplication a déjà été réduite. Mais cela reste insuffisant car certains doublons sont plus difficiles à détecter.

# *Variables de sessions et contenus utilisateurs*

Si Xenu ne l'a pas détecté, il faut s'assurer qu'un moteur de recherche ne pourra jamais trouver et indexer des pages dont le contenu dépend de l'utilisateur, comme le panier ou encore les pages de comptes clients.

Ce type de page est visible parfois *via* l'URL. Par exemple, certains sites e-commerce génèrent des URL se terminant par ?id=45&sesssionid=15894314. Xenu Link Sleuth ne les affichera pas comme erreur, mais la lecture de votre fichier Excel devrait les rendre visibles pour que vous puissiez les corriger.

Vous pouvez également contrôler si certaines pages sont présentes ou non dans ce scan. Nous pensons notamment à la page du compte client qui ne doit pas être indexée, tout comme les pages de livraison ou encore de récapitulatif de commande. C'est une question de bon sens : s'il s'agit d'un contenu propre à l'utilisateur et à la navigation qu'il vient d'effectuer, alors cette page ne doit pas être indexée par Google.

Si celles-ci sont présentes dans Google, il faut que les liens qui pointent vers ces pages disparaissent définitivement. Il faudra ensuite placer dans les balises métas de ces pages le code suivant afin de forcer la désindexation des contenus utilisateurs :

<meta name="robots" content="noindex,nofollow">

#### *Un produit dans plusieurs catégories*

C'est sans doute l'une des problématiques les plus importantes quand on gère au quotidien un site e-commerce. Théoriquement, un produit ne peut être positionné que dans une seule catégorie. Même en travaillant au maximum la structure et la catégorisation des produits, il est fréquent de trouver un produit qui pourrait être placé dans plusieurs catégories.

Pour reprendre un exemple d'un article publié sur notre site SeoMix, le site e-commerce **Bien et Bio** vend le produit suivant : *une radio solaire et dynamo*. Le produit est donc catégorisé dans la rubrique "énergie solaire" ainsi que dans la rubrique "énergie dynamo". Pour le chiffre d'affaire, il serait contre-productif de ne placer le produit que dans une seule catégorie.

Pour éviter ce problème, vous devez optimiser au maximum la structure de votre site Internet, au travers d'une réelle réflexion sur les produits et les catégories. N'hésitez pas à effectuer des tests utilisateurs pour savoir si votre catégorisation est logique ou non. Nous vous conseillons donc la lecture de plusieurs articles relativement complets sur le sujet : <http://www.seomix.fr/referencement/naturel/structure-site-web/>

Même après un réel travail sur la structure, sur les catégories et sur les gammes de produit, il existera toujours des produits présents dans deux catégories ou plus. La solution la plus efficace est de raccourcir vos URL en ne vous basant que sur le produit, avec des adresses du type www.monsite.com/monproduit. Si c'est déjà le cas, cela permet de placer un même produit dans des dizaines de catégories sans dupliquer le contenu, puisque l'URL sera identique.

#### Si vos URL contiennent la catégorie, comme par exemple

www.monsite/com/macategorie/monproduit, la première solution à mettre en place en urgence est l'ajout d'une balise "canonical". Elle indique pour l'une des pages qu'il s'agit de la page principale, et sur les autres qu'il s'agit de contenus dupliqués en connaissance de cause.

Sur la page principale (dont l'URL est <http://www.monsite/monurl/>), le code sera :

#### <link rel="canonical" href="[http://www.monsite/monurl/"](http://www.monsite/monurl/) />

Sur les pages dupliquées (dont l'URL est différente), le code sera identique. La balise canonical est en effet identique sur la page que l'on veut référencer et sur les pages dupliquées. Plus vous aurez de contenus dans ce cas là, plus la mise en place de la balise canonical aura un impact fort et rapide sur le référencement de votre boutique e-commerce. Voici un article qui [traite du sujet : http://googlewebmastercentral.blogspot.com/2009/02/specify-your](http://googlewebmastercentral.blogspot.com/2009/02/specify-yourcanonical.html)canonical.html

Mais vous devez avoir la possibilité de choisir quelle sera la page produit qui bénéficiera de la balise canonical, afin de toujours référencer la page qui est déjà la mieux positionnée dans les moteurs de recherche (que ce soit Yahoo, Bing ou Google). Il serait en effet contre-productif de mettre en place cette balise sur certains produits et que votre interface choisisse de façon aléatoire quelle page mettre en avant.

Une fois cette étape faite, vous allez pouvoir passer à la seconde étape : **modifier la structure de vos URL en enlevant ces catégories inutiles**. Attention cependant, il faut procéder par étape. Nous conseillons d'utiliser un fichier Excel que le développeur pourra importer afin de modifier proprement toute la structure du site. Voici les étapes à suivre scrupuleusement :

1. Listez toutes les URLs produits de votre site.

2. Vérifiez si elles sont pertinentes seules, c'est-à-dire quand vous enlèverez la partie concernant la catégorie. Cela va vous permettre de ne faire qu'une redirection unique, depuis l'ancienne URL non optimisée qui comprenait la catégorie vers l'URL optimisée sans la catégorie. Par exemple :

- Ancienne URL : monsite.com/solaire/radio

- Nouvelle URL : monsite.com/radio-solaire

3. Optimisez au passage la structure et la catégorisation de votre site Internet (c'est en effet le moment idéal pour améliorer son site e-commerce).

4. Créez un fichier de redirection de toutes les anciennes URL vers les futures URL sans catégories et optimisées avec une redirection 301.

5. Faites la modification de votre site en changeant toute les URL et en mettant en place toutes les redirections 301.

6. Videz éventuellement le cache de votre boutique.

7. Soumettez le nouveau fichier sitemap aux différents centres webmaster des moteurs de recherche.

Tout ce travail va éliminer définitivement toutes vos duplications de contenus. Mais vous devez savoir plusieurs choses avant de mettre en place cette amélioration :

- Juste après la modification de vos URL, vous allez perdre des visites et des positions, du moins le temps pour les différents moteurs d'intégrer le changement. Cela dure entre 1 à 4 semaines en fonction des sites et de leur popularité.

- Vous allez perdre les votes sociaux de Facebook des anciennes pages. Vos nouvelles URLs auront donc 0 j'aime.

Nous conseillons de systématiquement tester la mise en place des redirections 301 : <http://www.annuaire-info.com/outil-referencement/test-redirection/>

# *L'optimisation du code source*

### **Le fil d'Ariane**

Comme pour n'importe quel site Internet, le fil d'Ariane va avoir deux buts dans une boutique en ligne. D'une part c'est un outil d'ergonomie et de navigation pour l'utilisateur, mais c'est également un excellent moyen de faciliter l'indexation et la compréhension d'une page pour les différents moteurs de recherche. Voici un exemple de ce à quoi peut ressembler un fil d'Ariane (aussi appelé *BreadCrumb* ou "chemin de navigation").

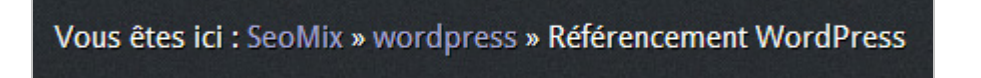

Celui-ci doit toujours prendre pour début l'accueil du site, la ou les catégories successives puis la page actuelle. Attention cependant à ce que la dernière partie du fil d'Ariane ne contienne pas de liens, puisque faire un lien vers soi-même est contreproductif en référencement naturel.

En effet, si le visiteur ou le moteur de recherche se trouve sur une page donnée, il n'est pas logique qu'un lien mène vers la page en cours. Le lien implique une action et un déplacement vers une nouvelle page pour le visiteur, et le fait d'enlever le lien sur la dernière partie du fil d'Ariane permet d'améliorer l'ergonomie. Pour le moteur de recherche, un lien vers soi-même empêche juste la transmission de la popularité de ce lien vers les autres pages du site, ce qui pourtant est un atout pour le maillage interne de votre boutique ecommerce.

Voici quelques exemples de chemins de navigation:

- Accueil (sans lien).
- Accueil > Catégorie principale (sans lien).
- Accueil > Catégorie principale > Catégorie secondaire (sans lien).
- Accueil > Catégorie principale > Catégorie secondaire > produit (sans lien).

Vous devez également ajouter les micro-données issues du protocole schema.org, et qui permettent aux moteurs de recherche de comprendre avec certitude votre fil d'Ariane. Ces

données sont invisibles pour les utilisateurs mais servent aux moteurs de recherche. Un article sur le centre d'aide de Google est disponible sur la question : [http://support.google.com/webmasters/bin/answer.py?hl=fr&answer=185417.](http://support.google.com/webmasters/bin/answer.py?hl=fr&answer=185417)

Voici un exemple de chemin de navigation structuré correctement avec les micro-données :

```
<div itemscope itemtype="http://data-vocabulary.org/Breadcrumb">
  <a href="URL Catégorie Principale" itemprop="url">
   <span itemprop="title">Catégorie principale</span>
 </a></div>
<div itemscope itemtype="http://data-vocabulary.org/Breadcrumb">
  <a href="URL Catégorie Secondaire" itemprop="url">
   <span itemprop="title">Catégorie Secondaire</span>
  </a>
\langlediv\rangle
```
# **Liens dupliqués dans une page**

Quand Google rencontre un lien vers une URL *lambda* dans une page, il va le prendre en compte. Mais si dans cette même page il trouve 10 liens vers *lambda*, il ne comptera que le premier lien, que ce soit au niveau du PageRank ou de l'ancre à prendre en compte. La popularité qui aurait pu être transmise au travers des autres liens est donc perdue.

Dans la conception de vos pages, il faut donc réduire la duplication des liens identiques dans une même page. Bien entendu, cela sera impossible à faire complètement, ne serait-ce qu'avec les URL de catégories qui seront présente dans le menu et dans le fil d'Ariane. Mais plus vous limiterez le nombre de liens identiques dans chaque fiche produit, plus le maillage interne de votre site sera efficace.

## **Les boutons**

Les boutons d'ajout au panier, de réservation ou encore de rappel automatique sont l'un des points les plus souvent oubliés par les référenceurs. Et pourtant, ils peuvent nuire plus ou moins fortement au référencement naturel.

De base, Google compte le nombre de liens dans une page puis transmet à chaque lien unique une part de la popularité de la page. Les liens en *nofollow* sont comptés dans le décompte total, mais ne transmettent pas la popularité de la page où ils sont présents. Pourtant, de nombreux boutons sont conçu avec des balises de liens en nofollow, et font donc perdre de la popularité aux autres pages du site.

Voici quelques exemple pour mieux comprendre (la page possède un pagerank de 5) :

- 5 liens uniques : chaque lien reçoit une popularité de 1

- 5 liens uniques dont un en nofollow : chaque lien reçoit une popularité de 1, sauf celui en nofollow. Le site perd donc un point de popularité.

- 5 liens unique dont 4 en nofollow : Seul un lien transmettra un pagerank de 1. Les 4 points de pagerank supplémentaires sont perdus.

Vous devez donc vous assurer que les liens de vos différents boutons ne possèdent pas cet attribut nofollow car il nuit à l'ensemble de vos pages.

Mais le fait de l'enlever va provoquer une autre problème : il va favoriser l'indexation de contenus vides, de contenus utilisateurs ou encore de contenus dupliqués. En effet, beaucoup de ces boutons codés en liens nofollow pointent vers du vide, ou alors vers des pages de popup panier. On peut ainsi trouver des URL d'ajouts au panier qui ressemblent à ces différents exemples :

<a rel="nofollow" href="">Ajouter au panier</a> <a rel="nofollow" href="#">Ajouter au panier</a> <a rel="nofollow" href="/pop-up-panier.htm">Ajouter au panier</a>  $\leq$  rel="nofollow" href="monsite.com/pop-up-panier.htm ">Ajouter au panier $\leq$ /a>

<a rel="nofollow" href=" monsite.com/pop-uppanier.htm?backurl=monsite.com/monproduit.htm ">Ajouter au panier</a>

Au mieux, ces liens vous empêchent de transmettre toute la popularité possible aux autres pages, et au pire cela provoque la duplication de milliers d'URL.

La solution est pourtant très simple : tous vos boutons doivent être codés sous la forme de réels boutons HTML (format <button>) ou de formulaires (format <input>). Ces formats ne seront pas suivis par Google, et ne provoqueront pas la perte inutile de popularité.

#### **Les vidéos**

Quand vous créez des fichiers produits, certains sites e-commerce vous donnent la possibilité d'ajouter des vidéos de présentation. C'est utile pour le référencement naturel, à condition que Google parvienne à comprendre qu'il s'agit d'un contenu multimédia. Comme pour le fil d'Ariane, il existe des micro-données pour cela.

Les vidéos permettent de faire ressortir plus facilement n'importe quelle page produit ou de contenu, surtout que visuellement elles se démarqueront des autres résultats dans Google. Ici un exemple avec une page ayant une vidéo :

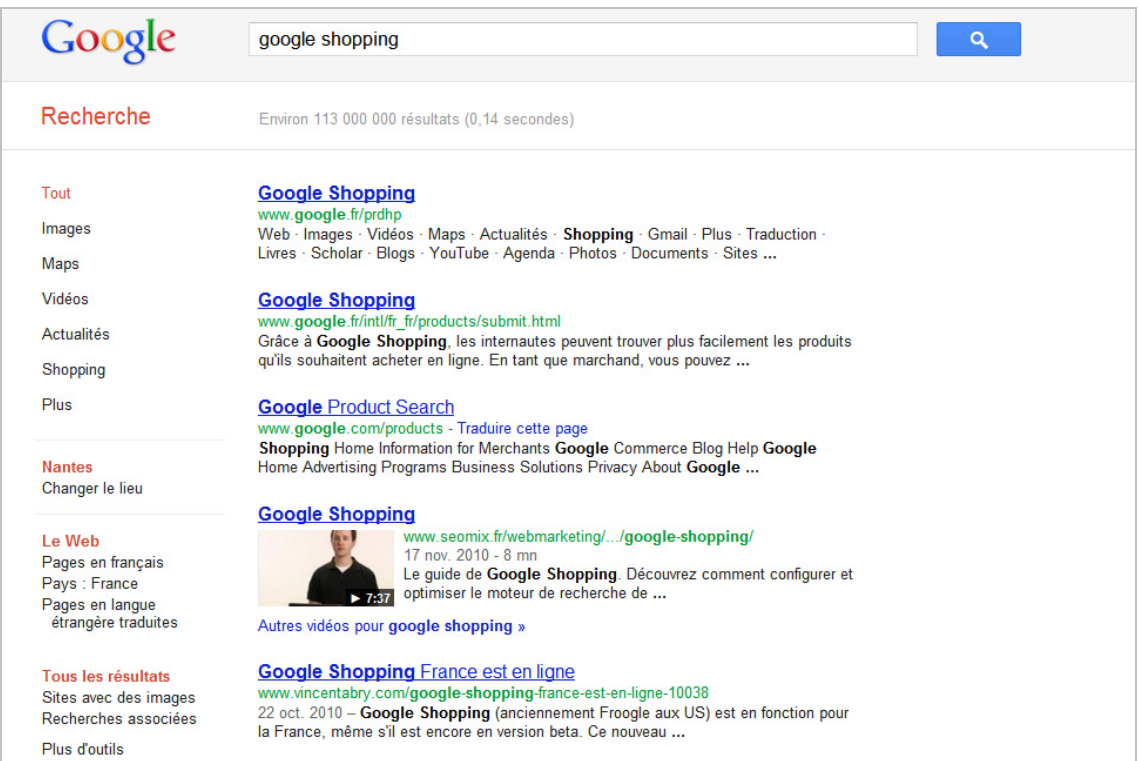

Deux moyens permettent cela : les micro-données ou le sitemap vidéo. Vous pouvez utiliser les deux ou seulement l'un d'entre eux. Le sitemap vidéo est cependant la solution la plus simple et rapide, et se présente sous la forme d'un fichier XML que vous soumettez à Google *via* le centre webmaster de Google, et dont voici la syntaxe :

#### <url>

#### <loc>URL du CONTENU</loc>

<video:video>

<video:player\_loc allow\_embed="yes" autoplay="autostart=true">URL du player</video:player\_loc> <video:thumbnail\_loc>URL de la miniature</video:thumbnail\_loc> <video:title>Titre de la vidéo</video:title> <video:description>Description de la vidéo</video:description>

<video:duration>Durée de la vidéo, en secondes</video:duration>

<video:publication\_date>Date de publication, au format 2010-07-

13T07:00:00+00:00</video:publication\_date>

<video:content\_loc>URL du fichier vidéo</video:content\_loc> <video:tag>Mot clé associé à la vidéo (1 mot clé par balise

tag)</video:tag>

<video:category>Catégorie de la vidéo</video:category> </video:video>

 $\langle$ /url $>$ 

Un guide complet est disponible ici : <http://support.google.com/webmasters/bin/answer.py?hl=fr&answer=80472>

Si vous préférez opter pour la méthode des micro-données pour les vidéos, suivez directement ce guide fourni par Google :

<http://support.google.com/webmasters/bin/answer.py?hl=fr&answer=162163>

# **Les avis clients**

Les avis clients sont eux aussi un bon moyen pour faire remonter un résultat dans Google, tout en lui donnant un aspect plus visuel et attrayant pour les visiteurs potentiels. Voici le rendu final grâce aux "rich snippets" de Google :

```
Xenu Link
www.seomix.fr > Référencement > Référencement naturel - Cached
\star \star \star \star \star 1 avis
The excerpt from the page will show up here. The reason we can't show text from your
webpage is because the text depends on the query the user types.
```
Il faut pour cela inclure ces données autour de vos avis clients :

```
<div>
  <div itemscope itemtype="http://data-vocabulary.org/Review">
   <span itemprop="itemreviewed">Nom de l'élément noté</span>
   Avis rédigé par <span itemprop="reviewer">Nom de la personne qui a noté</span> le
   <time itemprop="dtreviewed" datetime="Date, au format 2009-01-06">Date</time>.
   <span itemprop="summary">Résumé de l'avis</span>
  <span itemprop="description">Avis complet</span>
  Note : <span itemprop="rating">Note, sous la forme 4,5</span>
 \langlediv\rangle\langlediv\rangle
```
Vous pouvez tester tous les types de micro-données avec cet outil : <http://www.google.com/webmasters/tools/richsnippets>

# *Le contenu*

#### **Les fiches produits**

Le contenu d'un site e-commerce va bien entendu influer sur le référencement naturel de celui-ci. Comme pour tout site de ce type, il faut que ce contenu soit pertinent, unique et ciblé autour du produit que vous voulez faire apparaître sur les moteurs de recherche.

Il ne faut surtout pas tomber dans la facilité en recopiant une description produit fournie par le fabricant, le fournisseur ou encore par un concurrent : il est impérativement nécessaire de rédiger un contenu unique, quel que soit le produit à vendre.

Ceci est également valable pour toutes les images et visuels du produit : si vous pouvez créer les vôtres et de grande taille, ceux-ci auront un impact bien plus fort dans Google Image et dans ce qu'on appelle la recherche transversale ou universelle (l'intégration d'image dans la recherche traditionnelle).

De même, pensez toujours à ajouter des contenus additionnels aux contenus texte et aux photos de vos produits, avec par exemple :

- Des interviews du fabricant, du fournisseurs ;
- Des tests du produit ;
- Des avis clients ;
- Des avis du vendeur ;
- Des vidéos ;
- Des recettes ;
- Des explications sur l'utilisation du produit ;
- Etc.

#### **Les pages conseils**

Pour optimiser votre site Internet, vous pouvez aussi créer des pages de conseils, de contenus et d'actualités sur une thématique précise de votre boutique. Cette page va ensuite faire des liens vers tous les produits correspondants.

Par exemple, si vous vendez des ustensiles de cuisine, vous pourriez créer une section de contenu avec des recettes de cuisine, et chaque recette ferait un lien vers les ustensiles à utiliser (et donc à acheter).

Attention cependant à ne pas cibler un mot clé trop proche du nom de produit, auquel cas vous risquez de mieux référencer la page de contenu que la page du produit que vous souhaitez vendre.

# **Google Shopping / Product**

Google Shopping, aussi appelé Google Product, est le comparateur de produits de Google. Depuis quelques mois, les résultats de certaines recherches incluent de manière quasi automatique les résultats de ce moteur. Par exemple :

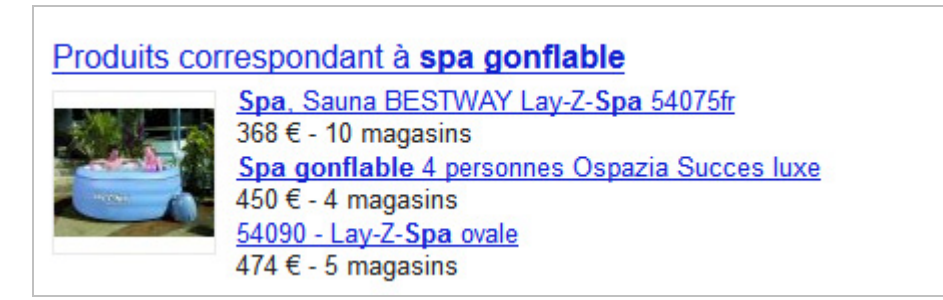

Pour faire apparaître ces produits dans les résultats, il faut générer une flux de données pour le centre marchand de Google, sur lequel vous devez vous inscrire votre boutique e-commerce puis soumettre votre flux : [http://www.google.fr/intl/fr\\_fr/products/submit.html](http://www.google.fr/intl/fr_fr/products/submit.html)

Google Product a cependant quelques contraintes :

- Chaque produit doit avoir un code EAN valide et unique (le code barre du produit).

- Le fichier de mise à jour doit être présent à la racine de votre site Internet.

- Ce fichier doit satisfaire une norme de codage disponible à cette adresse :

<http://support.google.com/merchants/bin/answer.py?hl=fr&answer=188494#FR>

Pour optimiser la visibilité de sa boutique *via* Google Shopping, nous vous conseillons la lecture de ce guide :<http://www.seomix.fr/webmarketing/ecommerce/google-shopping/>

# *Les liens entrants*

En plus des techniques de création de liens habituelles comme les annuaires, les digg-likes, les communiqués de presse ou encore les échanges de liens, il existe d'autres sources pour la création de backlinks dans le e-commerce.

#### **Les réseaux sociaux**

Les réseaux sociaux sont importants, car ils permettent de drainer du trafic supplémentaire, d'augmenter la notoriété de la boutique et d'améliorer le référencement naturel de manière

indirecte via les publications sur les profils facebook, par les votes +1 ou par la création de liens en provenance des tweets.

Pour Twitter ou Google +, aucune action spécifique n'est requise mise à part l'ajout des boutons de votes sur vos pages produits et vos pages de contenus.

Pour Facebook, vous devez impérativement ajouter ce qu'on appelle les balises métas OpenGraph, qui seront réutilisées sur le site communautaire dès que quelqu'un appuiera sur le bouton j'aime.

Ces métas vont aider le réseau social à choisir la bonne image, le bon titre et la bonne description. Voici la syntaxe de ces différentes balises métas à installer :

```
 <meta property="og:title" content="Titre de la page"/>
 <meta property="og:type" content="Type de contenu"/>
 <meta property="og:url" content="URL du contenu"/>
 <meta property="og:image" content="Image associée"/>
 <meta property="og:site_name" content="Nom du site"/>
 <meta property="og:description" content="Description du contenu"/>
```
Facebook a une page dédiée à ces métas pour plus d'explications : <https://developers.facebook.com/docs/opengraph/>

### **Sites spécialisés**

Certains sites ne référencent que les boutiques e-commerce. Il s'agit la plupart du temps d'annuaires. Ajoutez donc votre site sur ces supports pour gagner des liens supplémentaires. On peut par exemple citer les supports suivants :

<http://www.e-komerco.fr/> <http://www.webmarchand.com/> <http://annuaireecommerce.com/> <http://quaelead.com/annuaire-ecommerce-2/> <http://www.boutique-boutiques.com/>

Libre à vous ensuite de trouver d'autres sites et supports qui référencent les sites ecommerce.

Mais rappelez-vous toujours que les meilleurs sites pour créer des liens entrants sont d'une part les sites ayant une forte popularité, et d'autre part les sites ayant une thématique proche de la vôtre. Comme pour n'importe quel site, il vous faudra donc chercher des sites web dont le thème se rapproche le plus des produits et services que votre boutique souhaite vendre.

# *En résumé*

Au final, un site e-commerce n'est pas si différent d'un site traditionnel au niveau du référencement naturel. Il se base sur une bonne structure et catégorisation de différents types de contenus uniques et pertinents. Le e-commerce doit ainsi profiter des évolutions récentes de Google avec les micro-données qui permettent d'afficher sur une même page de résultat des contenus différents, et de faire remonter plus facilement son site : c'est ce qu'on appelle la recherche universelle.

**Daniel Roch***, Consultant WordPress, Référencement et Webmarketing chez SeoMix ([http://www.seomix.fr/\)](http://www.seomix.fr/)*

**Réagissez à cet article sur le blog des abonnés d'Abondance : [http://blog-abonnes.abondance.com/2012/01/janvier-2012-optimiser-le-seo](http://blog-abonnes.abondance.com/2012/01/janvier-2012-optimiser-le-seodun-site.html)dun-site.html**